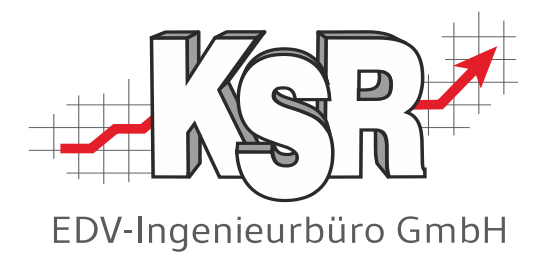

**Verfahrensdokumentation nach GoBD zum elektronischen Kassensystem EKS**

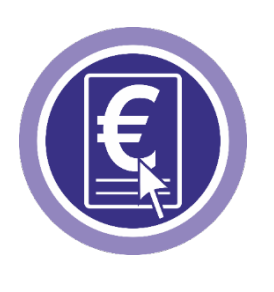

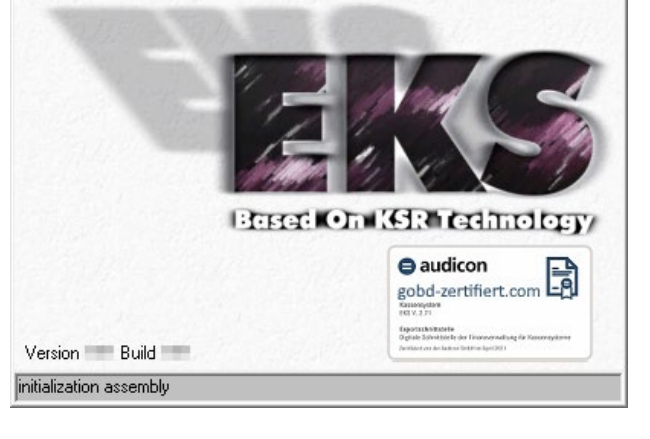

Stand: Mai 2023 Version 1.5 Autor: KSR EDV-Ingenieurbüro GmbH Nummer: 9701

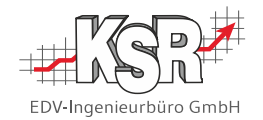

Das vorliegende Dokument gilt für alle VCS- und EKS-Versionen, Ergänzungen oder Änderungen sind der Änderungshistorie zu entnehmen.

Inhalt

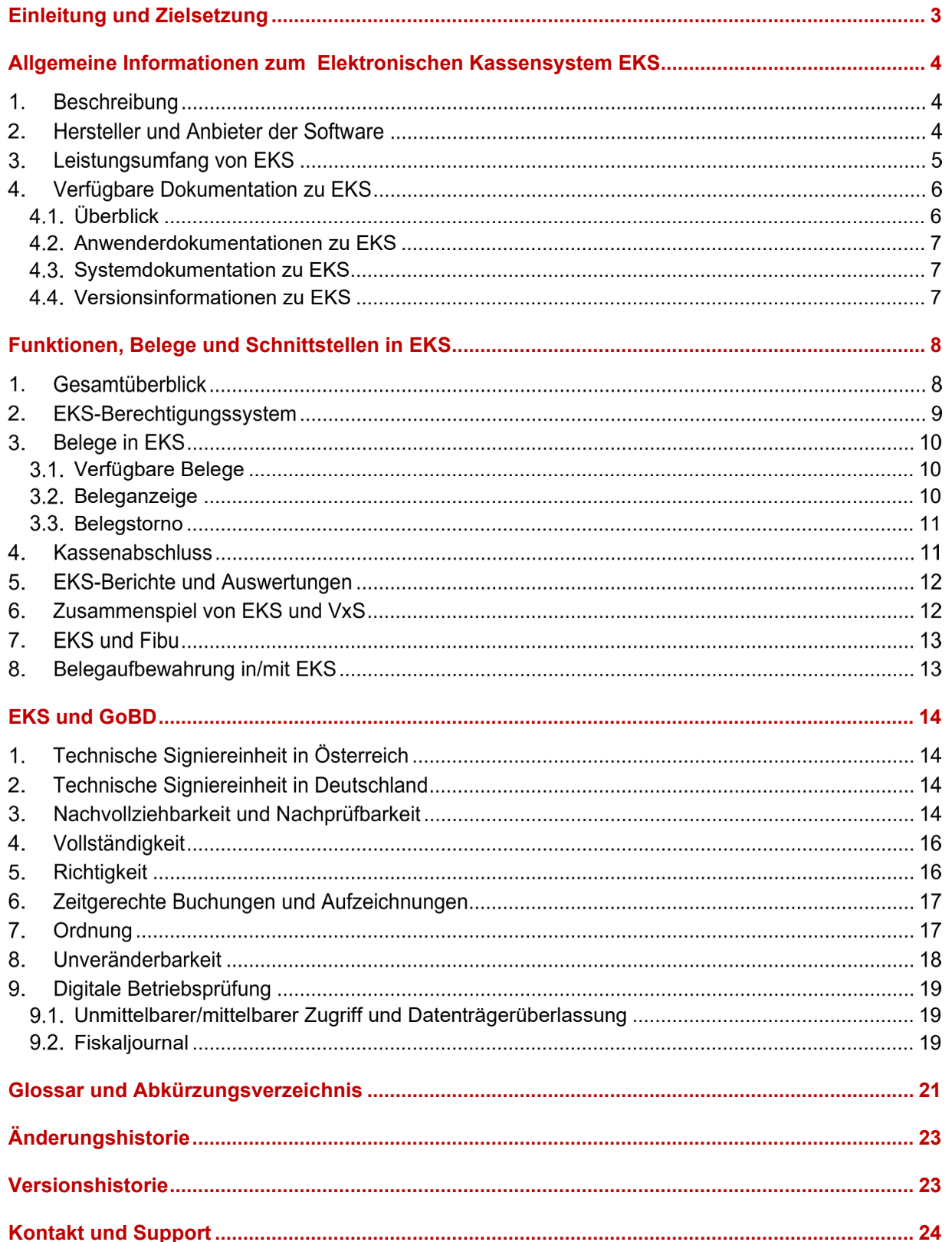

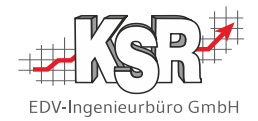

### <span id="page-2-0"></span>**Einleitung und Zielsetzung**

Ziel dieses Dokument ist es, gemäß GoBD einem sachverständigen Dritten das Verständnis und die Prüfung des elektronischen Kassensystems EKS in angemessener Zeit zu ermöglichen.

Soweit möglich und sinnvoll wird in diesem Dokument auf die detaillierte Beschreibung von Programmfunktionen verzichtet.

Stattdessen wird, wo immer möglich, auf die vorhandene Dokumentation verwiesen. Verweise auf ein anderes Dokument sind mit einem Buchsymbol gekennzeichnet, wie nachfolgend abgebildet.

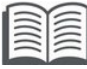

Weitere Informationen siehe …

Betriebe, die EKS nutzen, können dieses Dokument alleinstehend oder als Anhang zur betriebseigenen Verfahrensdokumentation verwenden.

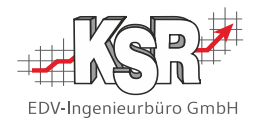

### <span id="page-3-0"></span>**Allgemeine Informationen zum Elektronischen Kassensystem EKS**

### 1. Beschreibung

EKS ist eine Kassensoftware der Firma KSR, die je nach Bedarf vom einfachen Kassenbuch bis hin zur Hightechkasse ausgebaut werden kann. EKS wird als Zusatzprogramm zum Auftrags- und Fakturierungssystem VCS/VTS/VIS (kurz: VxS) in Kfz-Betrieben zur Bezahlung von Reparaturrechnungen und Shopverkäufen eingesetzt.

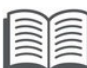

 Für das Programm VCS ist eine eigene Verfahrensdokumentation verfügbar mit dem Titel "Verfahrensdokumentation nach GoBD zum DV-System VCS".

### *Ergänzende Komponenten für den Einsatz von EKS als komplettes Kassensystem* Kassenschublade

Kundendisplay

Barcode-Scanner

Thermo-Kassendrucker

Kellnerschloss (optional)

### *Technisches Umfeld von EKS*

Client-Server-Applikation basierend auf einem MS SQL Server mit einem oder via Netzwerk mehreren Windows Clients.

Datenhaltung in skalierbarer SQL-Datenbank

stets aktuell durch regelmäßige Programm- und Daten-Updates

### 2. Hersteller und Anbieter der Software

KSR EDV-Ingenieurbüro GmbH Adenauerstraße 13/1 89233 Neu-Ulm

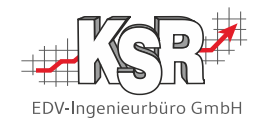

## 3. Leistungsumfang von EKS

Die nachfolgende Aufzählung listet die verfügbaren Funktionen von EKS auf.

#### *Kundenrechnungen und Shopverkäufe kassieren*

- Bar- und Kartenzahlung möglich, grafische Geldschein-/Kartenanzeige
- Automatische Erstellung des Kassenbelegs zu jeder Zahlung
- Bei Shopverkauf
- einfache Erfassung über Barcode
	- o Zugriff auf Kunden- und Artikelstamm im Auftrags- und Fakturierungssystem VxS
	- o Automatische Lagerbuchung in VxS
	- o Freie Positionen erfassbar
- Bezahlung/Anzahlung einer Kundenrechnung
	- o Zugriff auf offene Rechnungen im Auftrags- und Fakturierungssystem VxS
	- o Automatische Ausbuchung der Rechnung/OP (offener Posten) in VxS

#### *Sonstige Kassenfunktionen*

- Gutscheinverwaltung zur Erfassung und Verrechnung von Anzahlungen, Pfand, Kautionen, Geburtstagsgutscheinen, Altsystem-Rücknahmen.
- Einlagen und Entnahmen erfassen mit autom. Beleg
- Zahlung von Eingangsrechnungen mit autom. Beleg
- Stornierung von Kassenbelegen mit autom. Stornobeleg
- Nur mit Kellnerschloss: automatische Identifizierung an der Kasse sowie automatische Abmeldung beim Herausziehen des Stiftes.

#### *Auswertungen/Übersichten*

- Erstellung von Kassenabschlüssen
- Erstellung von Journalen bzw. eines Kassenbuchs
- Darstellung der Beleghistorie
- Umsatzstatistik zu Kassenverkäufen nach Datum/Uhrzeit mit Exportfunktion

#### *Sonstiges*

- Zentrale Umsätze im Auftrags- und Fakturierungssystem VxS unabhängig davon, ob Verkauf über Kasse (EKS) oder Rechnung (VxS)
- Saubere Trennung der Prozesse "Rechnungsstellung" und "Kassieren"
- Zugriffsberechtigungen zentral in VxS

#### *Fibu*

Kassenverkäufe können über das Zusatzprogramm FEX automatisch an die Finanzbuchhaltung übergeben werden.

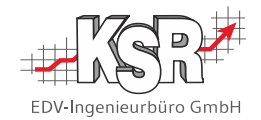

### 4. Verfügbare Dokumentation zu EKS

### <span id="page-5-0"></span>*Überblick*

Zu EKS gibt es Dokumentationen unterschiedlicher Art:

### *Onlinehilfe HELP*

HELP ist die onlinebasierte Wissensdatenbank der Firma KSR, die sowohl Kunden als auch Mitarbeitern zugänglich ist.

Der Zugriff ist über die Website https://help.ksredv.de/ möglich.

Über den Artikel "Willkommen beim EKS" gelangt der Kunde zu Schulungsunterlagen, Videos sowie Handlungsanleitungen.

Hier werden von den Mitarbeitern sowohl für den internen als auch für den öffentlichen Zugriff Hintergrundinformationen zu Produkten, Fachthemen und Programmversionen hinterlegt.

#### *Print-Dokumente in Heftform oder als pdf-Datei*

Beispiele: Seminarunterlagen, Grundlagen-Booklets, Booklets zu speziellen Themen, …

Print-Dokumente werden im Rahmen von Installationen, Schulungen oder auf Anfrage übergeben. Eine eindeutige Zuordnung von Dokumentversion zu Programmversion gibt es aktuell nicht, sie kann nur indirekt über das Datum "Stand" der Dokumentation und das Freigabedatum der Programmversion abgeleitet werden.

Für einen aktuellen Informationsstand müssen deshalb immer auch die sog. "Versionsinfos" berücksichtigt werden, siehe Kapitel 4.4 Versionsinformationen zu EKS.

#### *Videos für Schulungs- oder Werbezwecke*

Schulungsvideos wurden durch Vor-Ort-Schulungen oder ggf. Online-Seminare ersetzt.

In HELP werden ggf. Schulungsvideos zu speziellen Themen veröffentlicht. Bei Bedarf werden Videos zu Werbezwecken erstellt.

### *EKS-Dokumentation mit Handlungsanleitungen und Referenzhandbuch (Stand: 2010)*

Die Dokumentation kann über die F1-Taste oder Menü "? | Hilfe F1" geöffnet werden.

Hinweis: Die Dokumentation wird nicht mehr aktualisiert und weitergeführt.

#### *Verfahrensdokumentation*

Der aktuelle Stand der vorliegenden Verfahrensdokumentation wird mit jeder VCS-Installation ausgeliefert und kann in VCS über das Menü "Hilfe ? | Wichtige Dokumente" aufgerufen und geöffnet werden.

Es gilt für alle EKS Versionen; Ergänzungen oder Änderungen sind der Änderungshistorie zu entnehmen.

Das Dokument kann jederzeit über den Support angefordert werden.

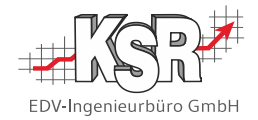

### <span id="page-6-0"></span>*Anwenderdokumentationen zu EKS*

Die Dokumente werden ständig aktualisiert und auf dem neuesten Stand gehalten. Ergänzt werden sie mit Artikeln in der Wissensdatenbank HELP.

- 7341 EKS Grundlagen
- 7342 EKS Konfiguration RKSV (Österreich)
- 7343 Erstellen eines Schlussbelegs mit RKSV (Österreich)
- 7345 Einrichtung der Verbindung zwischen EKS und TSE für die KassenSichV
- 7344 EKS Konfiguration und Einrichten
- Interner HELP-Artikel 981310 Der Notbetrieb des EKS bei Verwendung einer technischen Sicherheitseinrichtung

#### <span id="page-6-1"></span>*Systemdokumentation zu EKS*

Die Datenbank-Beschreibungen sind hinterlegt in der Wissensdatenbank HELP im Verzeichnis "KSR-Produkte/VxS/DB Doku + Reporte erstellen".

Die kassenrelevanten Tabellen sind an der Kennung "CASH" (z. B. CashTerminals, CashPayments, etc.) zu erkennen.

Im Einzelnen gibt es folgende HELP-Artikel:

- 1030232 Datenbank-Dokumentation VXS/JPS
- 1030248 Datenbankbeschreibung Fzg-Handel Überblick
- 1030236 Datenbankbeschreibung Auftrag, Teile + Lager, DL, OP+Zahlungen, Bestellwesen

#### <span id="page-6-2"></span>*Versionsinformationen zu EKS*

#### *Versionsinfo*

Die aktuell installierte Programmversion wird beim Programmstart angezeigt.

#### *Versionsinfos*

Eine Übersicht aller bisherigen Programmänderungen mit Versionszuordnung kann in HELP angezeigt werden unter "Programme | EKS | EKS Versionsinfos". In diesem Verzeichnis sind nach Jahren geordnet Artikel aller bisherigen Programmänderungen mit Versionszuordnung zu finden.

#### *Versionsnews / Aktuelles*

Zu jeder EKS-Version, in der für die Kunden wichtige Punkte enthalten sind, werden HELP-Artikel veröffentlicht mit Screenshots und Handlungsanleitungen für die neuen / geänderten Programmfunktionen. Diese nach Jahren geordneten Artikel lösen die bis 2021 erstellten PDF-Dokumente der Versionsnews ab.

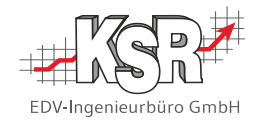

### <span id="page-7-0"></span>**Funktionen, Belege und Schnittstellen in EKS**

### 1. Gesamtüberblick

Die EKS-Funktionen sind weitgehend selbsterklärend, so dass die Bedienung bzw. Prüfung für einen sachkundigen Dritten einfach möglich ist. Eine systematische Einführung bietet die vorhandene Anwenderdokumentation (siehe Kapitel 4.2 Anwenderdokumentation zu EKS).

Hinweis: EKS ist logisch in zwei Ansichten unterteilt. In der Ansicht 1 befinden sich alle Funktionen für Kassengeschäfte mit Kunden und Lieferanten (externe Kassenfunktionen). In der Ansicht 2 befinden sich die internen Kassenfunktionen wie Einlagen, Entnahmen und Kassenabschluss. Mit einem Klick auf die Schaltfläche "Ansicht (1)" bzw. "Ansicht (2)" wechseln Sie in die jeweils andere Ansicht.

Die folgende Abbildung zeigt die EKS-Oberfläche in beiden Ansichten und mit einer Kurzbeschreibung der wichtigsten Oberflächenelemente.

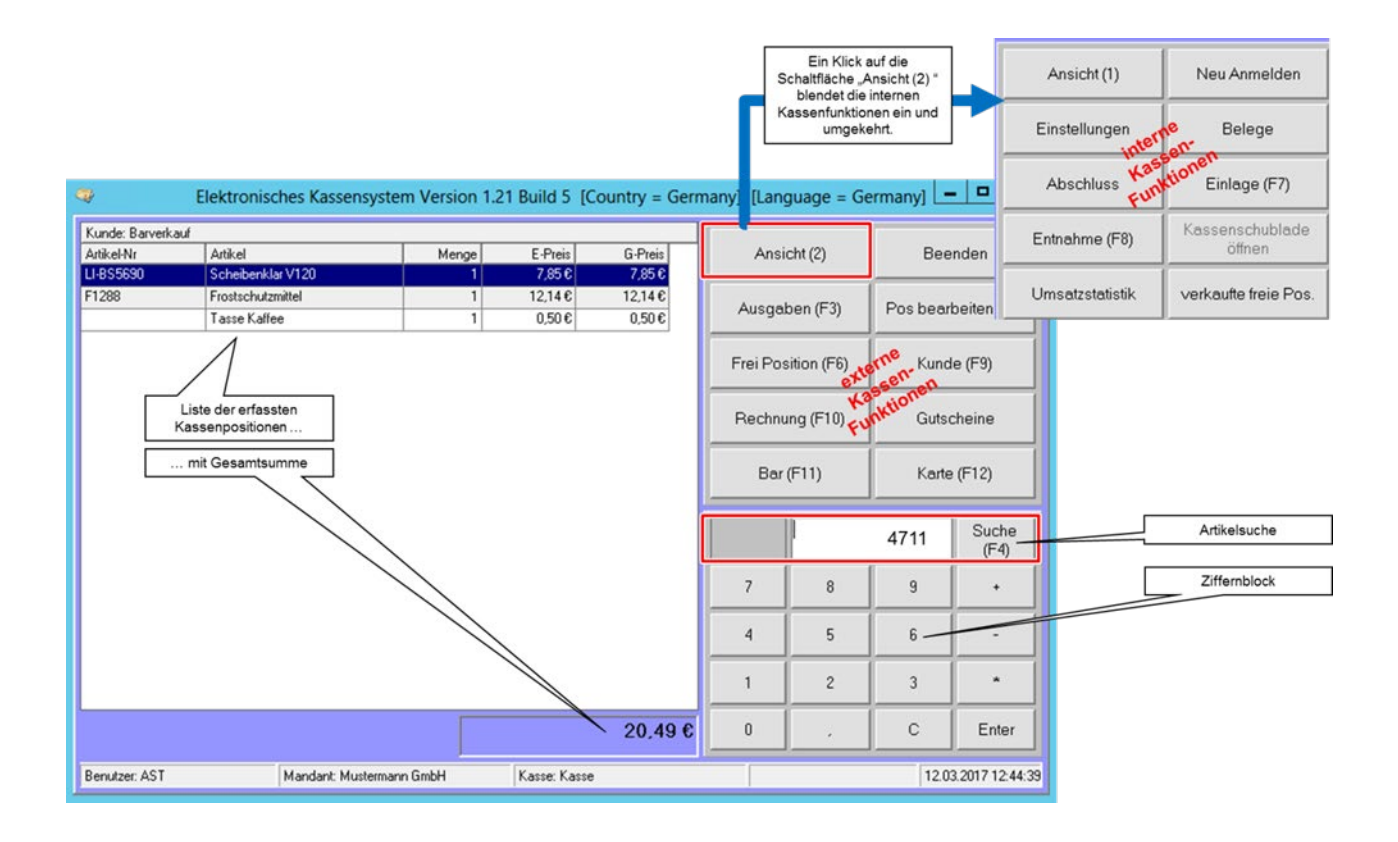

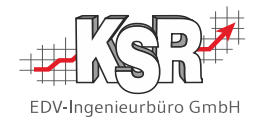

## 2. EKS-Berechtigungssystem

Da EKS praktisch immer als Ergänzung des Auftrags- und Fakturierungssystem VxS auftritt, werden die Zugriffsrechte für beide Programme zentral in VxS festgelegt.

Das VxS / EKS-Berechtigungssystem funktioniert nach folgendem Zuordnungsprinzip:

Benutzer ← > Rechtegruppe ← > VxS/EKS-Funktion

Bei Installation von VxS gibt es nur den Benutzer "admin", der alle Rechte hat. Während in größeren Firmen gleich bei der Installation ein geeignetes Rechtekonzept eingerichtet wird, arbeiten kleine Betriebe, in denen "jeder alles macht", häufig nur mit dem Benutzer "admin".

Die nachfolgenden Abbildungen zeigen den Zugang zum VxS-Berechtigungssystem und ein Beispiel für die Vergabe der Kassenrechte.

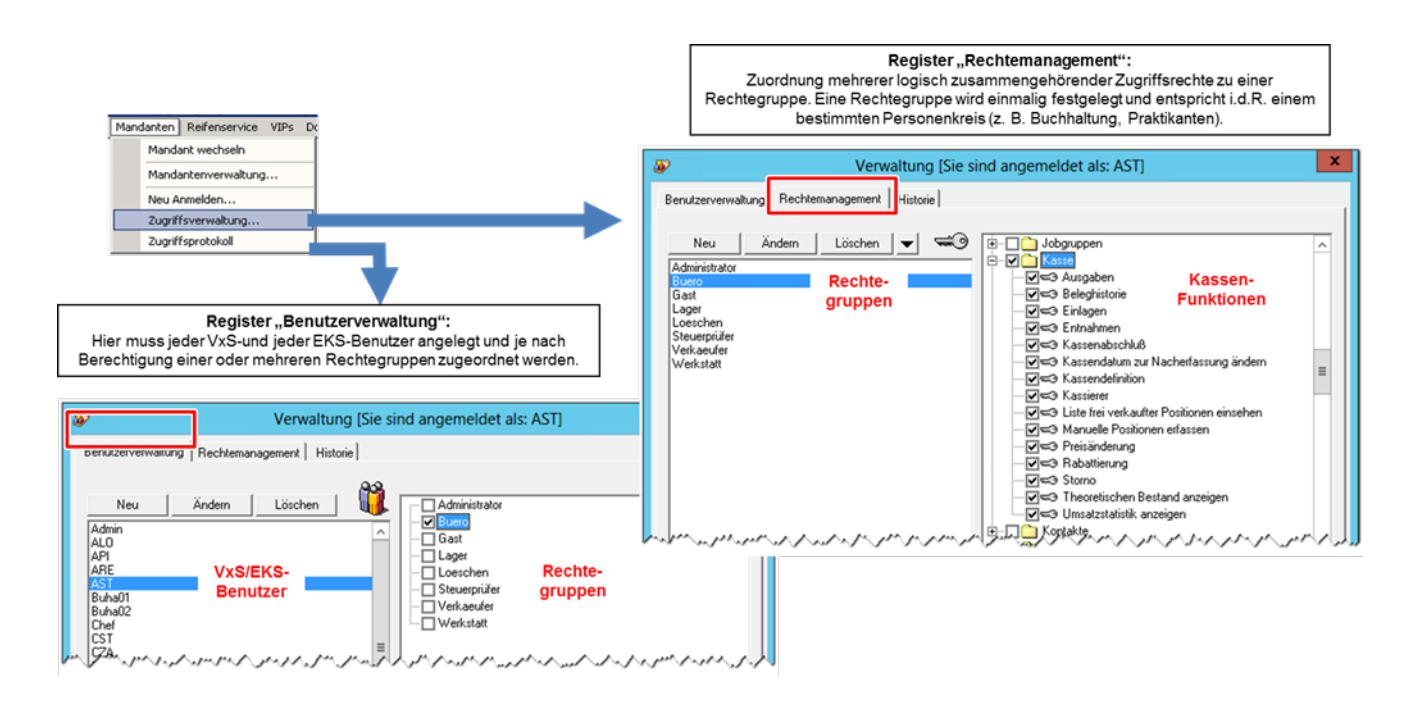

Ausführliche Informationen zum Thema "Berechtigungssystem" finden Sie im Booklet 1007 "VCS Auftragsbearbeitung im K&L- und Service-Betrieb, Optionen und Sonderfälle Teil 3a", Kapitel "Rechte-/Zugriffsverwaltung".

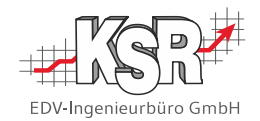

## 3. Belege in EKS

### <span id="page-9-0"></span>*Verfügbare Belege*

In EKS wird automatisch zu jedem Geschäftsfall ein Kassenbon erstellt und gespeichert.

Ein Kassenbeleg wird automatisch erstellt bei jeder/jedem:

- Verkauf (bar, Karte, Gutschein)
- **Einlage**<br>Enthabre
- **Entnahme**<br>**E** Ausgabe
- **Ausgabe**<br>
Storpo
- 
- Storno<br>■ Kasser Kassenabschluss

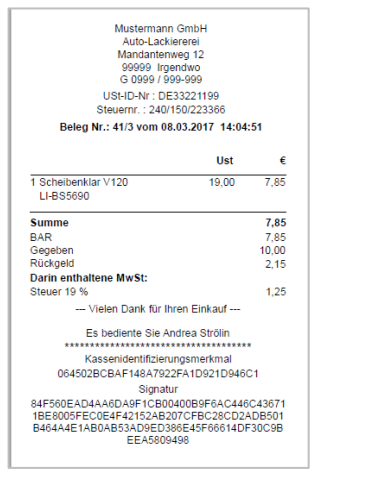

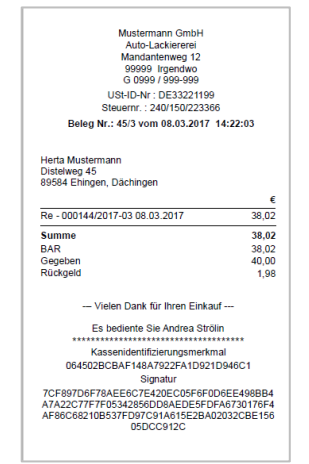

EKS-Kassenbon zu Shopverkauf EKS-Kassenbon zur Bezahlung

einer Rechnung

### <span id="page-9-1"></span>*Beleganzeige*

In der Ansicht 2 können über die Schaltfläche "Belege" alle Kassenbelege aufgelistet und gedruckt werden. Sie können vorgeben, ob die Belege aller Kassen oder nur der aktuellen Kasse angezeigt werden sollen.

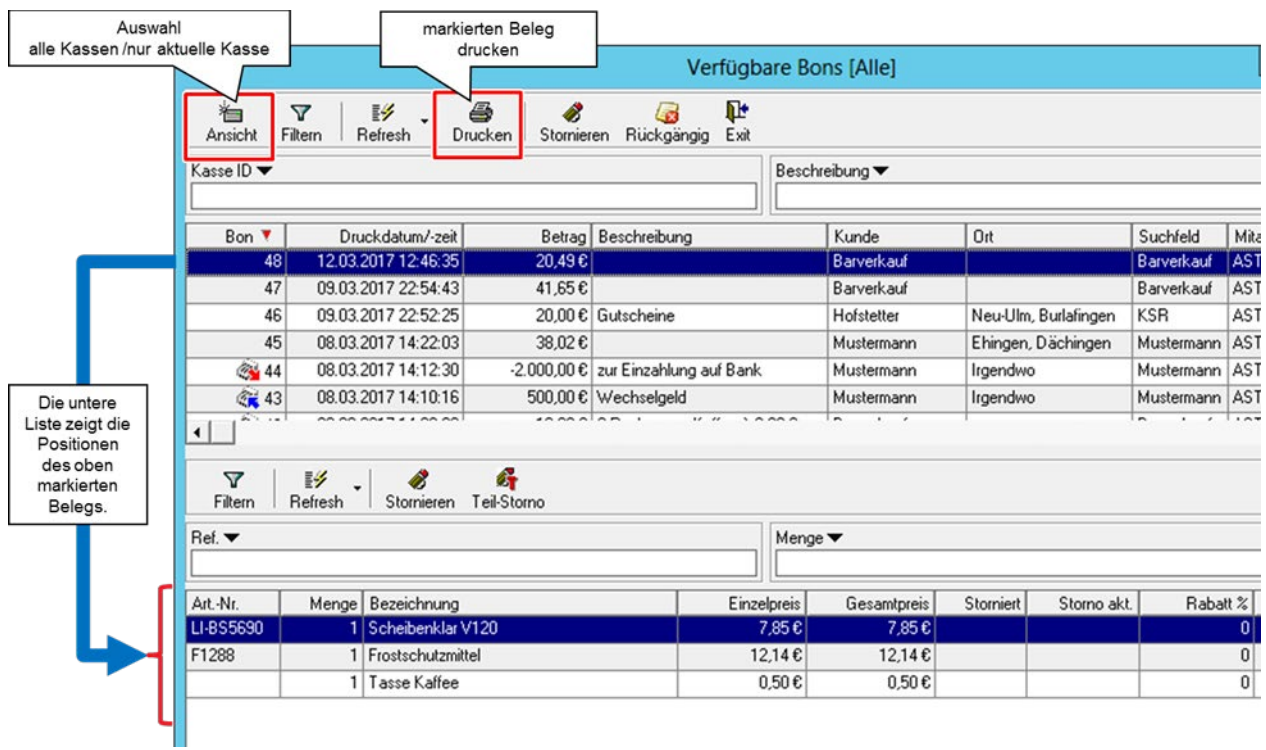

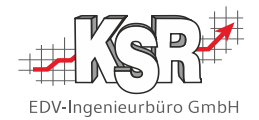

### <span id="page-10-0"></span>*Belegstorno*

In der Beleganzeige (Ansicht 2, Schaltfläche "Belege") können Belege ganz oder teilweise storniert werden. Dabei wird automatisch ein neuer Beleg erzeugt, der die stornierten Positionen mit umgekehrtem Vorzeichen enthält. Der ursprüngliche Beleg bleibt inhaltlich und wertmäßig unverändert, es wird lediglich auf Positionsebene die stornierte Menge ergänzt.

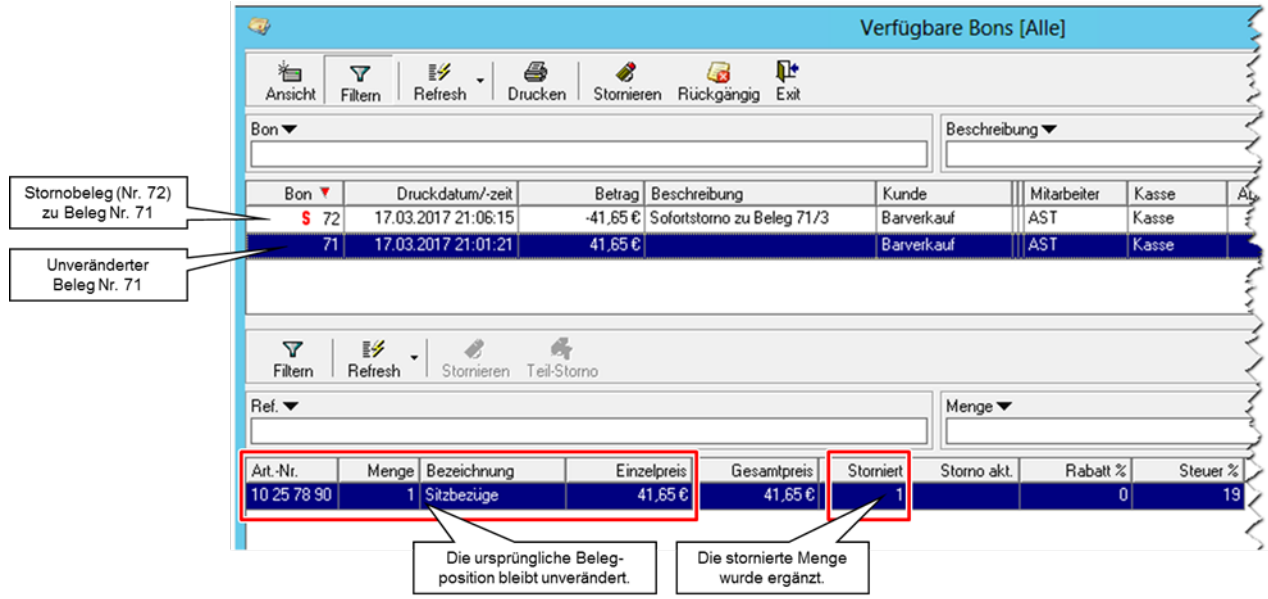

### 4. Kassenabschluss

In der Ansicht 2 können über die Schaltfläche "Abschluss" alle bisherigen Abschlüsse angezeigt und in Form eines Kassenbuchs oder Journals ausgewertet werden.

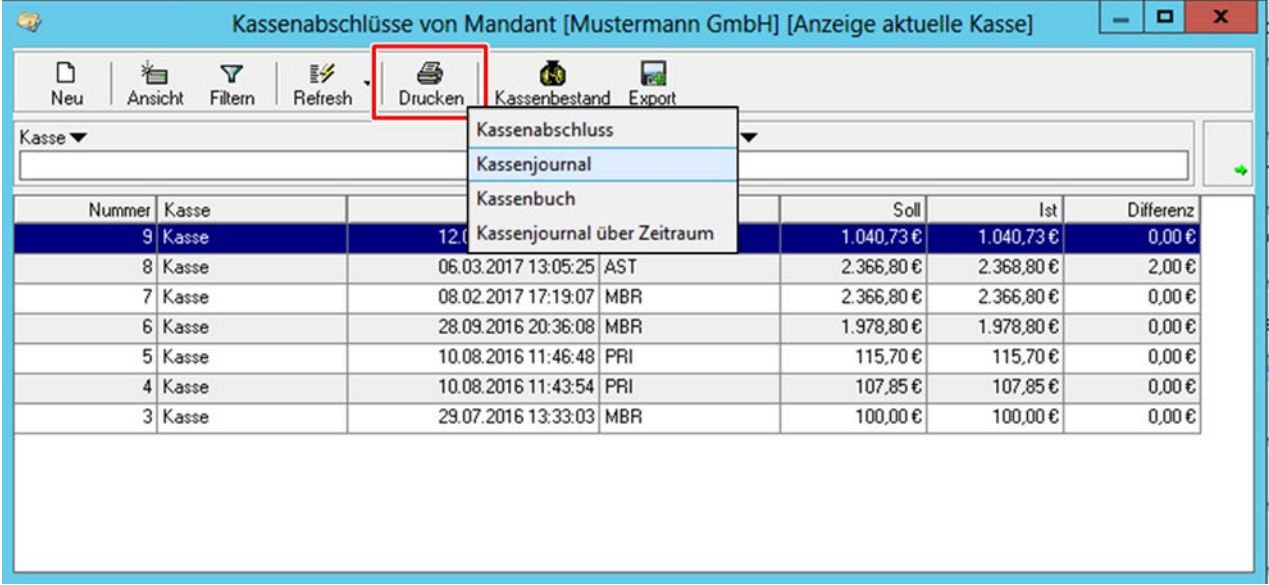

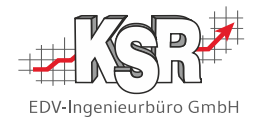

### EKS-Berichte und Auswertungen

EKS stellt folgende Berichte bzw. Auswertungen bereit:

- **Kassenjournal**
- Kassenbuch
- Kassenjournal über Zeitraum
- Export Fiskaljournal mit Signaturabgleich
- Umsatzstatistiken

## 6. Zusammenspiel von EKS und VxS

Das Kassensystem EKS und das Auftrags- und Fakturierungssystem VxS nutzen generell die gleiche SQL-Datenbank. Stammdaten wie Kunden und Artikel werden über VxS verwaltet und gepflegt, von der Kasse aus kann auf Kunden, Artikel und Rechnungsbelege des VxS-Systems zugegriffen werden. Die daraus entstehenden Kassengeschäfte werden jedoch in eigenen Tabellen für die Kasse geführt. Diese Tabellen sind an der Kennung "CASH" (z. B. CashTerminals, CashPayments, …) zu erkennen.

### *EKS und VxS-Lagerbestand*

Eine weitere Schnittstelle zwischen EKS und VxS besteht im Zusammenhang mit der Lagerverwaltung. Falls in VxS das Modul "Lager/Bestellwesen" eingesetzt wird, dann wird bei jedem EKS-Shopverkauf automatisch der VxS-Lagerbestand aktualisiert. Physisch passiert dies durch automatisches Hinzufügen einer neuen Lagerabgangsbuchung. Bei Stornierung eines Shopverkaufs wird automatisch eine Lagerzugangsbuchung generiert.

Hinweis: Bei der Barzahlung von Rechnungen werden keine Lagerbuchungen generiert. Je nach Einstellung in VxS wurden die Lagerabgänge z. B. bereits beim Lieferschein- oder Rechnungsdruck gebucht.

### *EKS und VxS-OP/Zahlungen*

Jedes in EKS erfasste Kassengeschäft wird automatisch auch in den VxS-Zahlungsbestand übertragen. Bei der Barzahlung von Rechnungen werden dabei gleichzeitig die zugehörigen offenen Posten in VxS ausgebucht und die Rechnung als ganz oder teilweise bezahlt ausgewiesen. Die übertragenen Barzahlungen können dann zusammen mit den unbaren Zahlungen (Überweisungen, Bankeinzug) von VxS aus via FEX automatisch an das Fibu-System übertragen werden. Mit dem VxS-Bericht "Zahlungsliste" und den Filtermerkmalen Datum und Kassen-Konto können die Bareinnahmen eines Tages ermittelt werden.

**Hinweis:** Die Übertragung der Kassengeschäfte von EKS nach VxS geschieht standardmäßig beim Kassenabschluss. Lediglich bei bar bezahlten Rechnungen findet im Hinblick auf das Mahnwesen die Übertragung der Zahlung sofort nach der Erfassung statt.

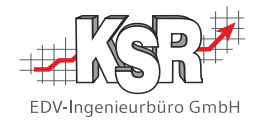

## EKS und Fibu

Die EKS-Kassengeschäfte können entweder manuell oder automatisiert an das eingesetzte Fibu-System übergeben werden.

### *Manuelle Buchung von EKS-Belegen*

Ein Großteil der EKS-Anwender verbucht ihre Kassengeschäfte anhand eines Papierbelegs. Dazu kann in EKS voreingestellt werden, wieviele Kopien des Kassenbons benötigt werden. Die Kassenbon-Kopien werden gesammelt und dann im jeweiligen Fibu-System manuell gebucht. Dabei sind die vom Gesetz vorgeschriebenen Buchungszeiträume zu beachten.

### *Automatische Übergabe von Buchungen*

Wie bereits im Kapitel "6 Zusammenspiel von EKS und VxS" beschrieben, werden die in EKS erfassten Kassengeschäfte automatisch nach VxS übertragen. Von dort aus ist mit dem Zusatzprogramm FEX eine automatisierte Übertragung der zu verbuchenden Geschäftsfälle in das eingesetzte Finanzbuchhaltungs-System möglich.

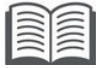

Weitere Informationen finden Sie in der Verfahrensdokumentation zum DV-System VCS.

### 8. Belegaufbewahrung in/mit EKS

Durch die Verwendung skalierbarer SQL-Datenbanken, ist es möglich, die in EKS gespeicherten Daten und Dokumente dauerhaft im produktiven System vorzuhalten. Eine Auslagerung von Altdaten aus Speicherplatzgründen ist nicht erforderlich. Die Anzeige oder Druckwiederholung (Kopie) der aufbewahrten Belege ist mit der EKS-Beleganzeige jederzeit möglich. Durch umfassende Schutzmaßnahmen ist eine nachträgliche Veränderung oder Entfernung der Beleg- bzw. Geschäftsfalldaten ausgeschlossen (siehe auch Kapitel "EKS und GoBD"). In der Praxis wird zusätzlich eine Kopie des gedruckten Belegs aufbewahrt.

Für Kunden, die die komfortablen Such- und Aufbewahrungsmöglichkeiten eines Dokumentenarchiv-Systems bevorzugen bietet EKS eine Schnittstelle, die für das Archivsystem Bitfarm optimiert ist. Über diese Schnittstelle können in EKS erzeugte Kassenbelege automatisch an das revisionssichere Dokumentenarchivsystem Bitfarm Archiv. übergeben und dort unveränderlich abgelegt werden. Auf die Aufbewahrung eines Papierausdrucks kann dann laut GoBD verzichtet werden, auf die Aufbewahrung der elektronischen Aufzeichnungen in EKS aber nicht.

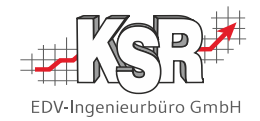

### <span id="page-13-0"></span>**EKS und GoBD**

Die nachfolgenden Kapitel geben einen Einblick, wie EKS die GoBD berücksichtigt.

Die Grundsätze ordnungsgemäßer Buchführung fordern für den einzelnen Geschäftsfall wie für eingesetzte DV-Verfahren und DV-Systeme:

- Nachvollziehbarkeit und Nachprüfbarkeit
- Wahrheit, Klarheit und fortlaufende Aufzeichnung durch
	- o Vollständigkeit
	- o Richtigkeit
	- o Zeitgerechte Buchungen und Aufzeichnungen
	- o Ordnung
	- o Unveränderbarkeit

### 1. Technische Signiereinheit in Österreich

Im Rahmen der Registrierkassensicherheitsverordnung (RKSV) ist es in Österreich Pflicht, dass Registrierkassen mit einer technischen Signiereinheit verbunden werden.

Die qualifizierte elektronische Signaturerstellungseinheit ist eine konfigurierte Software oder Hardware, die zur Verarbeitung der Signaturerstellungsdaten verwendet wird und die den Sicherheitsanforderungen der RKSV entspricht.

Die FinanzOnline (FON) betreibt ein WebPortal der österreichischen Finanzverwaltung (E-Government-Portal), auf dem die Registrierung von Signiereinheiten und Registrierkassen zu erfolgen hat.

Hierzu gibt es die Schulungsunterlage "7342 EKS Kassenupdate für den RKSV-Einsatz".

### Technische Signiereinheit in Deutschland

Im Rahmen der Kassensicherungsverordnung ist es in Deutschland Pflicht, dass Registrierkassen mit einer technischen Sicherheitseinrichtung (TSE) verbunden werden.

Eine TSE ist eine technische Lösung, die Daten zu einem Kassiervorgang protokolliert. Die TSE, die mit dem EKS verbunden wird, ist eine Cloud-Lösung. Diese TSE-Schnittstelle " Fiskal Cloud Connector (FCC)" wird vom KSR-Support eingerichtet.

Die Cloud-TSE"Fiskal Cloud" wird von der Firma "Deutsche Fiskal" betrieben.

Hierzu gibt es die Schulungsunterlage "7345 Einrichtung der Verbindung zwischen EKS und TSE für die KassenSichV".

### 3. Nachvollziehbarkeit und Nachprüfbarkeit

#### Auszug aus den GoBD:

"Die Verarbeitung der einzelnen Geschäftsvorfälle sowie das dabei angewandte Buchführungs- oder Aufzeichnungsverfahren müssen nachvollziehbar sein. Die Buchungen und die sonst erforderlichen Aufzeichnungen müssen durch einen Beleg nachgewiesen sein oder nachgewiesen werden können

Die Geschäftsvorfälle müssen sich in ihrer Entstehung und Abwicklung lückenlos verfolgen lassen (progressive und retrograde Prüfbarkeit).

Die Nachvollziehbarkeit und Nachprüfbarkeit muss für die Dauer der Aufbewahrungsfrist gegeben sein. Dies gilt auch für die zum Verständnis der Buchführung oder Aufzeichnungen erforderliche Verfahrensdokumentation."

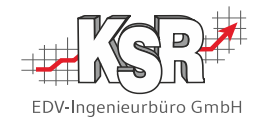

Die mit EKS bearbeiteten Geschäftsfälle sind nachvollziehbar und nachprüfbar durch folgende Gegebenheiten:

- **Mit dem vorliegenden Dokument ist eine Verfahrensdokumentation nach GoBD verfügbar, die** einem außenstehenden Dritten das Nachvollziehen und Prüfen der EKS-Funktionen und - Verfahren ermöglicht.
- Mit EKS werden alle Bar-Einnahmen und Bar-Ausgaben elektronisch fortlaufend und einzeln aufgezeichnet (Prinzip der Einzelaufzeichnung).
- Zu jedem abgeschlossenen Geschäftsfall wird automatisch ein Beleg erstellt und gespeichert, der die gesetzlich geforderten Angaben enthält. Dazu wird eine fortlaufende Erfassungsnummer vergeben.
- Jeder Beleg kann unverändert, also mit seinen Originaldaten, am Bildschirm angezeigt oder als Belegkopie gedruckt werden. Durch die Speicherung in skalierbaren Datenbanken ist die Nachprüfbarkeit der Belege für die gesamte Aufbewahrungsdauer gegeben.
- Die Belegnummer ist das eindeutige Verknüpfungsmerkmal, das auf allen Belegen gedruckt und an alle nachfolgenden Systeme (z. B. Fibu-System, VxS) übergeben wird und damit auch eine retrograde Prüfung ermöglicht.
- EKS unterstützt die vollständige Aufzeichnung der steuerrelevanten Daten mit dem sog. Fiskaljournal. Darin sind unveränderbar alle Detailinformationen enthalten, die zum vollständigen Nachvollziehen von Geschäftsfällen benötigt werden.
- Alternative Kontrollmöglichkeiten durch die EKS-Auswertungen "Kassenbuch", "Journal" und "Umsatzstatistik".
- Die Prüfung von EKS ist in Form des unmittelbaren (Z1) oder mittelbaren Zugriffs (Z2) möglich, sowie durch Datenträgerüberlassung (Z3). Siehe dazu auch Kapitel .7 Digitale Betriebsprüfung.

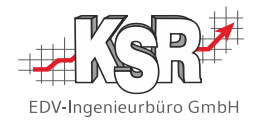

## 4. Vollständigkeit

Jeder mit EKS erstellte Beleg wird durch eine fortlaufende Belegnummer, eine eindeutige UUID als auch durch einen Datumsstempel gekennzeichnet. Durch die fortlaufende Belegnummer in Verbindung mit dem Datumsstempel wird die Vollständigkeit der Erfassung der Geschäftsfälle gewährleistet. Auch die Einträge im Fiskaljournal sind mit einer eindeutigen fortlaufenden UUID versehen. Durch diese fortlaufenden Nummern ist eine spätere Prüfung auf Vollständigkeit bzw. auf Lücken einfach und sicher möglich.

Folgende Gegebenheiten stellen zusätzlich die Vollständigkeit der in EKS erfassten Geschäftsfälle sicher:

- Durch Sortieren der Online-Beleganzeige nach der Belegnummer oder mit dem Fiskaljournal-Export lässt sich die Vollständigkeit der Belege bzw. Geschäftsfälle einfach kontrollieren.
- Die Belegnummer wird erst beim endgültigen Bestätigen eines Kassengeschäfts zugeteilt dadurch entstehen keine Lücken, falls Abbruch der Erfassung.
- In der EKS-Oberfläche gibt es keine Funktion bzw. Schaltfläche zum Löschen eines Belegs oder einer Belegposition, der zugehörigen Geschäftsfalldaten bzw. von Fiskaljournal-Einträgen.
- Stornos oder sonstige Kassenfunktionen löschen niemals bereits gespeicherter Belege, Geschäftsfälle oder Journaleinträge, sondern generieren zusätzliche Korrektur-Geschäftsvorfälle.
- **Jeder Beleg und jeder Zahlungssatz wird durch eine sog. Signatur vor Manipulationen geschützt.** In diese Signatur fließt auch die Signatur des jeweils vorherigen Datensatzes ein. Jegliche Veränderung oder Löschung der Daten durch direkten Zugriff in die Datenbank würden dazu führen, dass die Signatur nicht mehr zu den Daten passt und im Fiskaljournal entsprechend ausgewiesen werden. (siehe dazu auch Kapitel 6 Unveränderbarkeit).
- Die inhaltliche Vollständigkeit jedes einzelnen Geschäftsfalls wird durch Pflichtfelder sowie die Übernahme der Kunden-, Artikel- und Rechnungsdaten aus VxS gewährleistet.

**Hinweis:** Kassengeschäfte mit anonymen Kunden (Laufkundschaft) werden unter der in VxS fest vorgegebenen Adresse "Barverkauf" gespeichert.

### 5. Richtigkeit

EKS kann Eingabefehler wie z. B. falscher Kunde, falscher Artikel, falscher Preis nicht verhindern. Folgende Funktionen von EKS tragen aber dazu bei, die fehlerfreie Abwicklung von Kassengeschäften zu unterstützen:

- Bei Shopverkäufen: Korrekte Erfassung der Kunden- und Artikeldaten inklusive Preis- und Zahlungsbedingungen durch direkten Zugriff auf die VxS Stammdaten.
- Bei Barzahlung: Korrekte Erfassung der zugrunde liegenden Rechnungsdaten durch direkten Zugriff auf die Rechnungsdaten in VxS.
- Über das EKS-Berechtigungssystem kann sichergestellt werden, dass nur eingewiesene, berechtigte Anwender Kassengeschäfte abwickeln.
- Prüfungen auf Plausibilität der Eingaben und Anzeige von aussagekräftigen Fehlermeldungen unterstützen den Anwender bei der Erfassung.
- "Geführte" Stornofunktionen ermöglichen eine korrekte, GoB-konforme Stornierung kompletter Belege, einzelner Belegpositionen sowie von Teilmengen.
- Bei automatischer Übergabe der Kassengeschäfte an Fibu: keine Übertragungsfehler gegenüber manueller Erfassung.

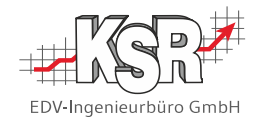

## Zeitgerechte Buchungen und Aufzeichnungen

EKS hat keinen Einfluss auf den Zeitpunkt der Erfassung eines Geschäftsfalls. Hier muss der jeweilige Anwenderbetrieb durch entsprechende Anweisungen und organisatorische Maßnahmen dafür sorgen, dass jeder Geschäftsfall gemäß GoB zeitnah (Bargeschäfte z. B. am selben Tag) erfasst wird.

EKS speichert automatisch das Datum und die Uhrzeit sowie den angemeldeten Benutzer zu jedem Geschäftsfall bzw. Beleg. Kontrollen im Rahmen des internen Kontrollsystems werden dadurch vereinfacht, da die Zeit- und Erfasser-Angaben auf jedem Beleg, in den Online-Ansichten und in den Auswertungen ausgewiesen werden.

Die nachfolgende Abbildung zeigt beispielhaft einen Journal-Auszug. Die Zeit- und Erfasserangaben sind gelb hinterlegt.

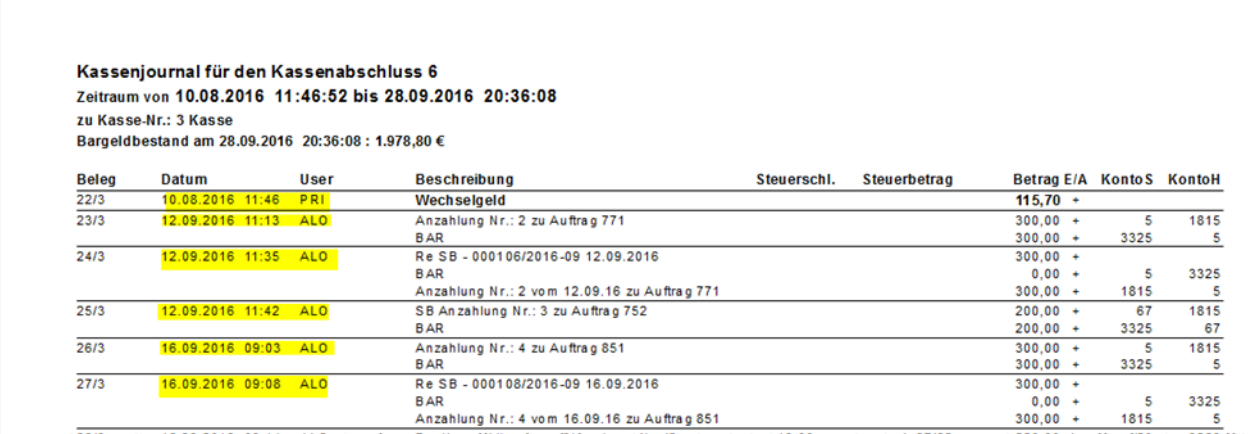

v\qShv^v\^`V&\&\@\@`UzU`\\v\\^V`DeXaM\\~jI3A&al&\LwY3Bwl&yQx\^\\~v\\\\YbU}w'``\^\`QXvJ^^``\`\@\G\\^\\\_\&L}&v`

## 7. Ordnung

Der Grundsatz der Ordnung hat zum Ziel, dass Geschäftsvorfälle und Buchungen übersichtlich darstellbar, schnell auffindbar und identifizierbar sind.

EKS unterstützt mit folgenden Programm-Funktionen die Anforderung nach geordneten Büchern und Aufzeichnungen:

- Jeder Beleg ist mit einer eindeutigen, fortlaufenden Belegnummer gekennzeichnet und mit dem Erfassungszeitpunkt versehen, so dass eine chronologische Sortierung sowie eine schnelle Auffindbarkeit sowohl Online wie auf Papier jederzeit gewährleistet sind.
- In der EKS-Beleganzeige können Belege durch Anklicken des Spaltentitels auf- und absteigend sortiert werden, so dass z. B. eine Auflistung der Belege nach Datum oder Belegnummer jederzeit möglich ist. Um die Anzahl der angezeigten Belege einzugrenzen können die Daten zusätzlich gefiltert werden, z. B. nur die Belege eine bestimmten Kunden in einem begrenzten Zeitraum.
- Mit den EKS-Funktionen "Kassenbuch" und "Kassenjournal" stehen zwei druckbare Darstellungen der Kassengeschäfte zur Verfügung.
- Mit dem VxS-Bericht "Zahlungsliste" und den Filtermerkmalen Datum und Kassen-Konto kann eine individuell sortier- und filterbare Liste der Bareinnahmen eines Tages erstellt werden.

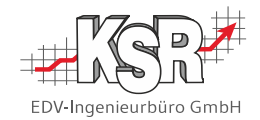

## Unveränderbarkeit

EKS unterstützt die Forderung nach Unveränderbarkeit von Belegen und Aufzeichnungen durch folgende Maßnahmen:

- Sowohl die erstellten Kassenbelege als auch das Fiskaljournal sind über die Kassenlösung EKS nicht mehr nachträglich bearbeitbar.
- Stornos oder sonstige Kassenfunktionen generieren keinerlei nachträgliche Änderungen bereits gespeicherter Belege, Geschäftsfälle oder Journaleinträge, sondern generieren zusätzliche Korrektur-Geschäftsvorfälle.
- **Alle Daten sind in einer SQL-Datenbank abgelegt. Jeder Beleg und jeder Zahlungssatz wird durch** eine sog. Signatur vor Manipulationen geschützt. Dabei wird jeweils ausgehend von den zu schützenden Daten (z. B. Zeitstempel, UUID, Belegart, Summe usw.) ein 34-stelliger verschlüsselter Hashwert errechnet. Dieser Hashwert wird auf dem Beleg aufgedruckt und am jeweiligen Datensatz gespeichert. Die exakte Berechnung ist dem Anwender nicht bekannt, sie kann aber bei Bedarf gegenüber dem Prüfer offenbart werden. Jegliche Veränderung oder Löschung der Daten durch direkten Zugriff in die Datenbank würden dazu führen, dass die Signatur nicht mehr zu den Daten passt und im Fiskaljournal entsprechend ausgewiesen werden. Damit ist die Datensicherheit und Unveränderbarkeit der gespeicherten Inhalte gewährleistet.
- Alle Daten eines Belegs werden im Datensatz gespeichert, es wird nicht auf Stammdaten oder Schlüsseldaten referenziert. So ist sichergestellt, dass ein Beleg von späteren Änderungen in den Stammdaten (z. B. bei Adressänderungen oder Preiserhöhungen) nicht berührt wird. Der Beleg kann also zu jedem Zeitpunkt unverändert angezeigt werden.

So vermeidet KSR Veränderung/Zerstörung bereits vorhandener Daten durch technische Ursachen

- Durch umfangreiche Tests im Hause KSR wird sichergestellt, dass neue oder geänderte Programmfunktionen richtig arbeiten.
- Neben den neuen/geänderten Programmteilen werden immer auch die unveränderten Standardabläufe getestet, um ungewollte Nebeneffekte vor der ersten Auslieferung zu erkennen. Getestet wird dabei durch erfahrene Mitarbeiter der Support-Abteilung, die sowohl das Produkt EKS wie auch die Abläufe und Geschäftsvorfälle der VCS-Anwenderbetriebe kennen.
- Vorab-Installation im Hause KSR oder bei ausgewählten, erfahrenen Kunden.

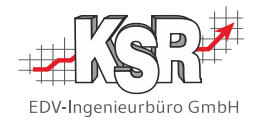

### 9. Digitale Betriebsprüfung

### <span id="page-18-0"></span>*Unmittelbarer/mittelbarer Zugriff und Datenträgerüberlassung*

Die für VxS nach Vorgaben der GDPdU entwickelten und zertifizierten Zugriffsfunktionen gelten auch für EKS. Daraus ergeben sich für einen Prüfer folgende Zugriffsmöglichkeiten auf EKS:

### *Der Unmittelbare Zugriff (Z1)*

In der zentralen Mandantenverwaltung in VxS kann der zu prüfende Mandant in den Steuerprüfermodus umgeschaltet und ein Benutzer mit Steuerprüfer-Rechten angelegt werden. Damit kann ein Prüfer die für ihn zugelassenen Daten und Funktionen von VxS und EKS eigenständig benutzen.

### *Der Mittelbare Zugriff (Z2)*

Da bei dieser Zugriffsart eine Person, die mit EKS vertraut ist und das Vertrauen der Firma genießt, EKS benutzt, mussten natürlich hierfür keine Vorkehrungen getroffen werden.

### *Die Datenträgerüberlassung (Z3)*

Das für die Erstellung einer Datenträgerüberlassung entwickelte Exportprogramm exportiert die prüfungsrelevanten Daten aus VxS und EKS.

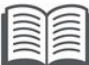

 Weitere Informationen finden Sie in der Verfahrensdokumentation zum DV-System VCS. Das Dokument wird ständig aktualisert und auf dem neuesten Stand gehalten.

### <span id="page-18-1"></span>*Fiskaljournal*

EKS unterstützt die vollständige Aufzeichnung der steuerrelevanten Daten mit dem sog. Fiskaljournal. Darin sind unveränderbar alle Detailinformationen enthalten, die zum vollständigen Nachvollziehen von Geschäftsfällen benötigt werden. Jeder Journaleintrag ist durch eine sog. "Signatur" vor Manipulationen geschützt.

Über einen Export aus dem Kassenabschluss-Fenster heraus können die Fiskaljournal-Daten im CSV-Format exportiert werden, so dass die Daten von den Finanzbehörden auch maschinell weiterverarbeitet werden können. Beim Export der Daten erfolgt eine explizite Prüfung der Signatur und die Ausgabe, ob diese mit den Daten übereinstimmt oder eine Änderung vorliegt. Auf Wunsch stellen wir den Behörden Informationen zur Berechnung der Signatur zur Verfügung.

In einem typischen Anwendungsfall wird ein Vertreter der Finanzbehörde gemeinsam mit dem Unternehmer einen solchen Export anstoßen. Somit kann der Unternehmer rasch den Nachweis der vollständigen und unveränderten Erfassung der Geschäftsfälle erbringen.

Die Abbildungen auf der nächsten Seite zeigen den Aufbau des Fiskaljournals an einem konkreten Beispiel. Da die meisten Feldinhalte anhand des Spaltentitels selbsterklärend sind, werden vor allem die Signatur-Felder erklärt.

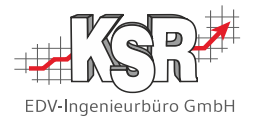

Im Fiskaljournal besteht jede Kassenposition aus zwei Zeilen.

Zeile 1 enthält die Belegdaten, Zeile 2 enthält die Zahlungsdaten.

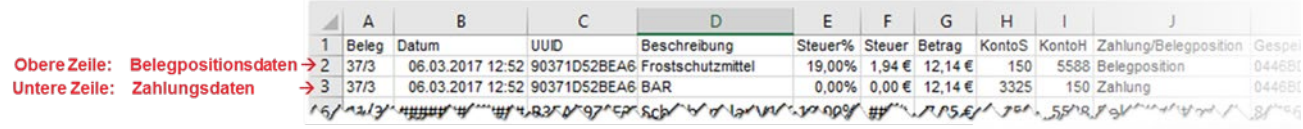

Die Daten jeder Zeile werden zum Schutz gegen Manipulationen zusätzlich verschlüsselt gespeichert. Der verschlüsselte Wert der oberen Zeile ist die sog. Erstsignatur, der verschlüsselte Wert der unteren Zeile ist die sog. Zweitsignatur.

Die Erstsignatur steht unter dem Titel "Gespeicherte Erstsignatur" (hier: Excel-Spalte "K").

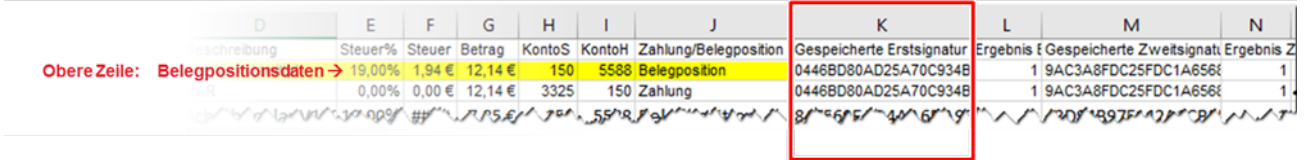

Die Zweitsignatur steht unter dem Titel "Gespeicherte Zweitsignatur" (hier: Excel-Spalte "M").

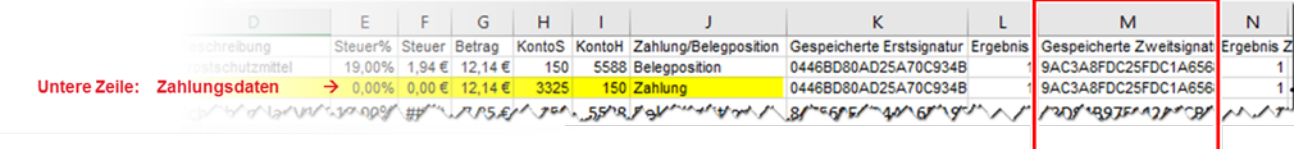

Bei jedem Fiskaljournal-Export wird aus dem aktuellen Inhalt der Beleg- und Zahlungsdaten die Erstund Zweitsignatur neu berechnet und mit den gespeicherten Signaturen abgeglichen, das Ergebnis wird in den Spalten "Ergebnis Erstsignatur" und "Ergebnis Zweitsignatur" (hier: "L" und "N") eingetragen. Der Eintrag "1" bedeutet, dass der Abgleich erfolgreich war und die Daten damit nicht manipuliert wurden.

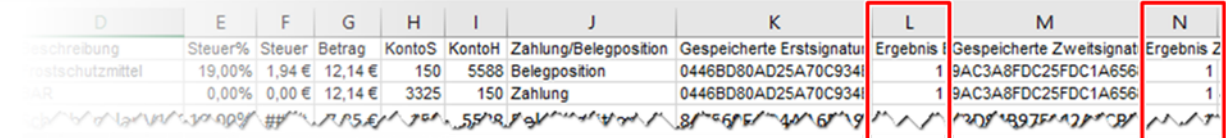

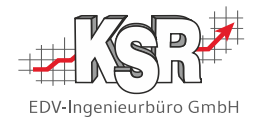

# <span id="page-20-0"></span>**Glossar und Abkürzungsverzeichnis**

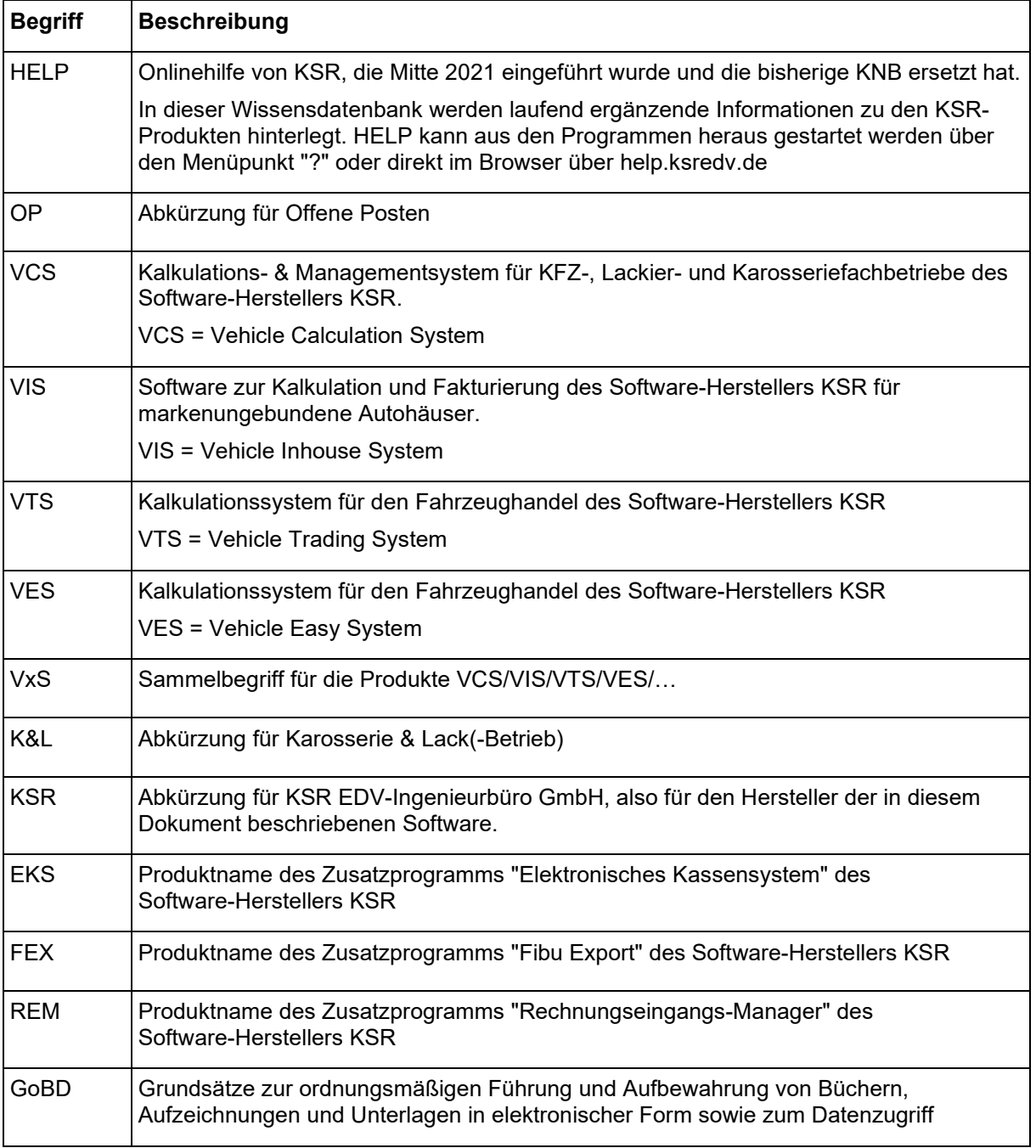

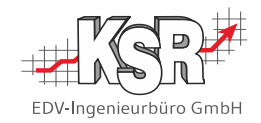

# **Notizen**

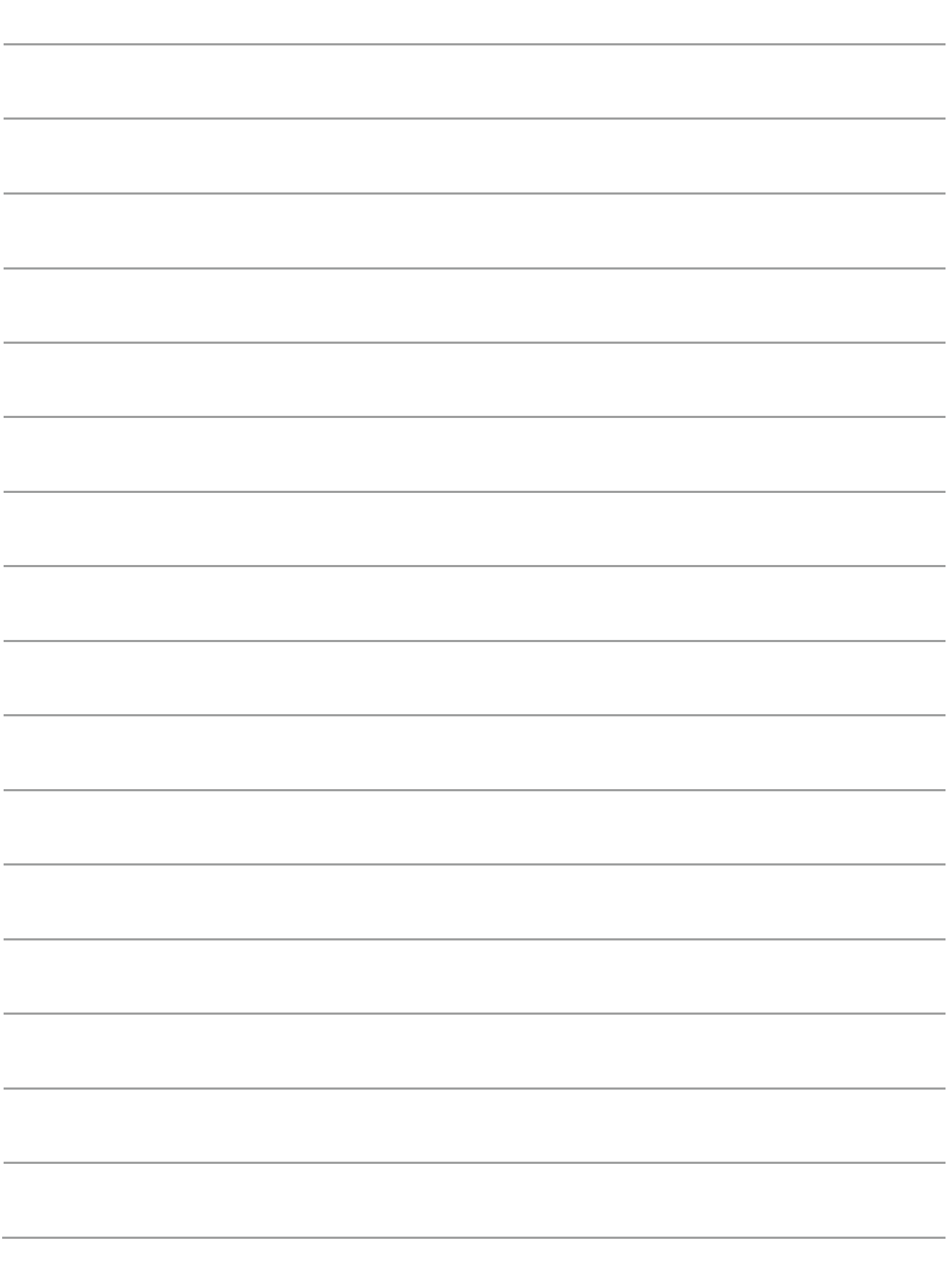

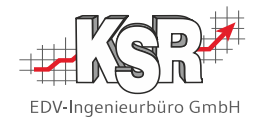

## <span id="page-22-0"></span>**Änderungshistorie**

Das vorliegende Dokument gilt für alle EKS-Versionen, Ergänzungen oder Änderungen sind hier dokumentiert.

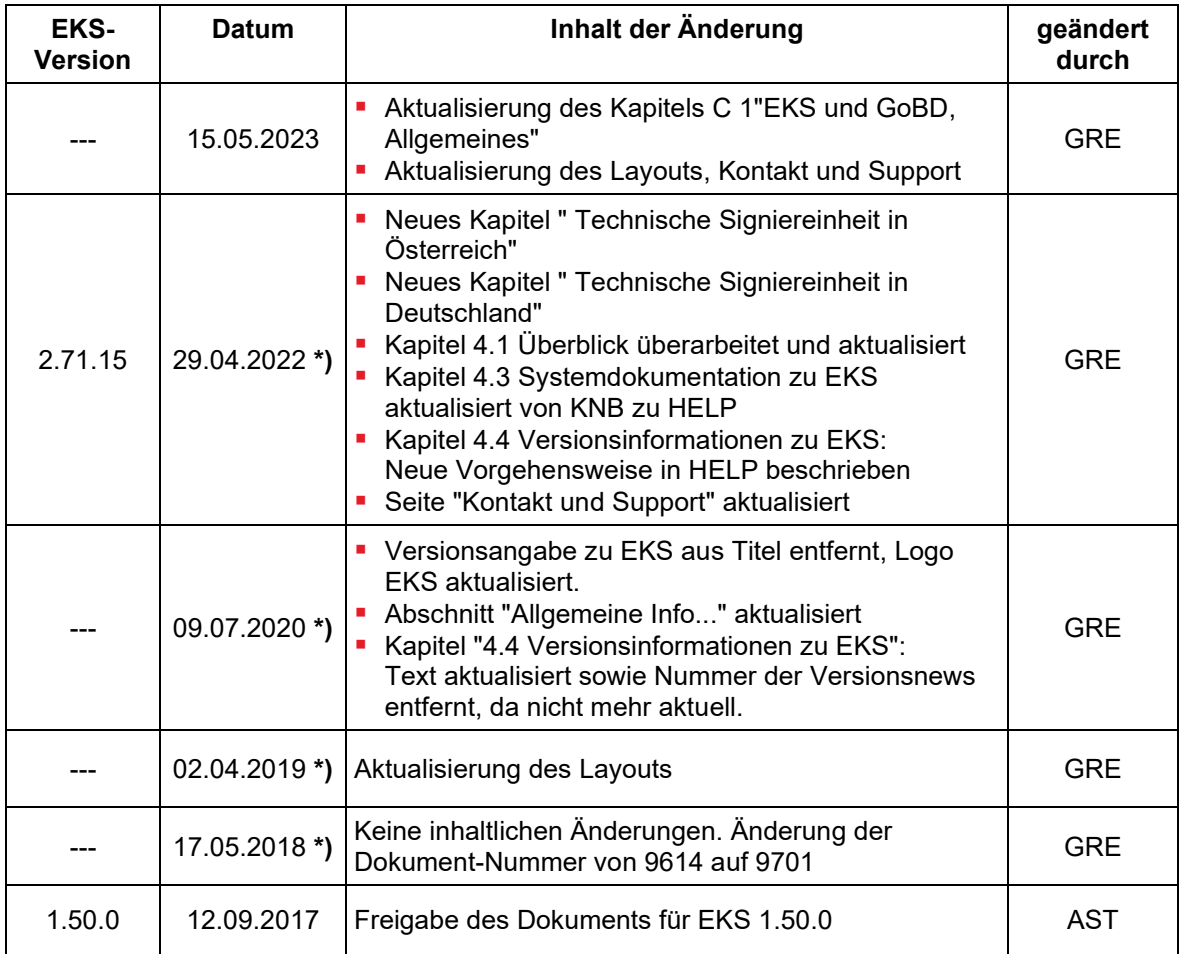

**\*)** Diese Änderungen beziehen sich nicht auf eine bestimmte EKS-Version, sondern gelten für alle bisherigen Versionen.

### <span id="page-22-1"></span>**Versionshistorie**

Zur besseren Übersicht wird die Versionshistorie des Dokuments in einer eigenen Tabelle dokumentiert.

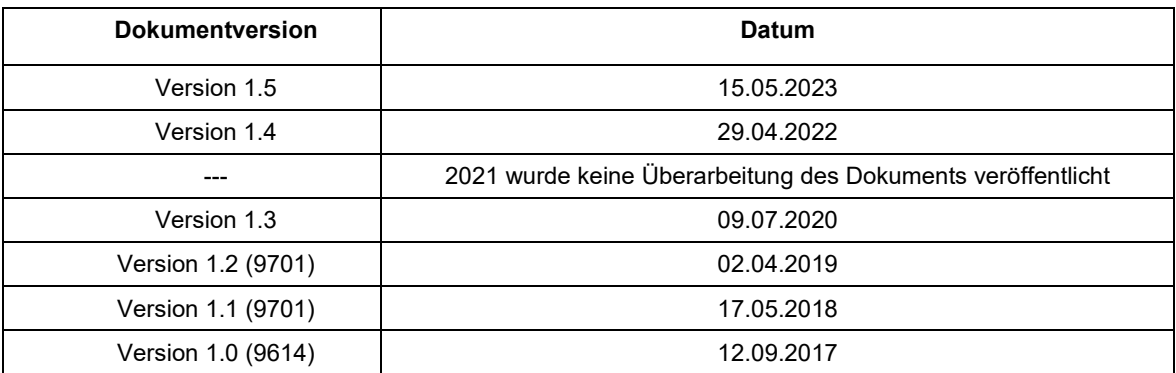

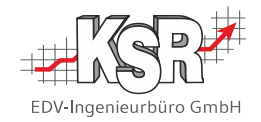

## <span id="page-23-0"></span>**Kontakt und Support**

**KSR EDV-Ingenieurbüro GmbH** Adenauerstraße 13/1 D-89233 Neu-Ulm

Sie erreichen uns **telefonisch** unter **+49 (0) 731 / 20 555 - 0** 

Per **Fax** unter **+49 (0) 731 / 20 555 - 450**

### **Öffnungszeiten**

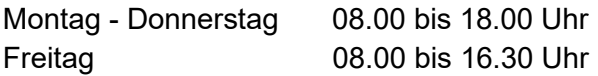

Erstellen Sie eine **Online Support Anfrage (OSA) [osa.ksredv.de](https://osa.ksredv.de/)** und wir rufen zurück

Direkt per **E-Mail info@ksredv.de**

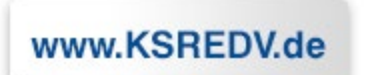

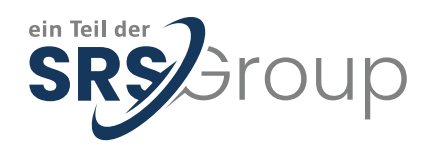

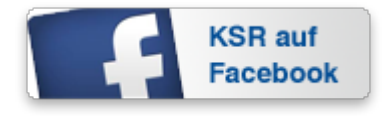

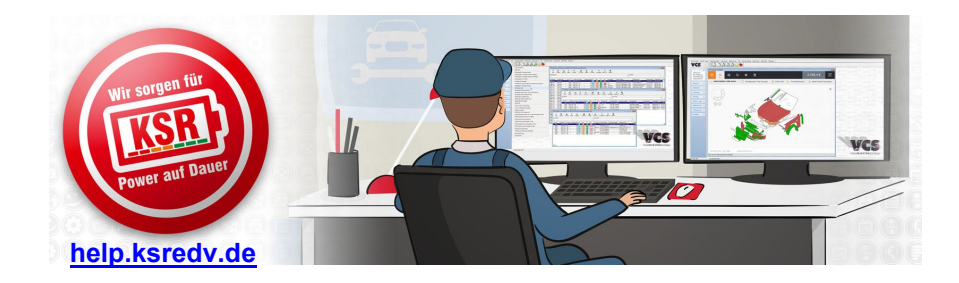